## **Animatie-effecten maken (ANIMATIE-EFFECT)**

U kunt verschillende effecten toevoegen aan video's om een andere sfeer te creëren dan in gewone opnamen.

*1* Open de LCD-monitor en selecteer de videostand.

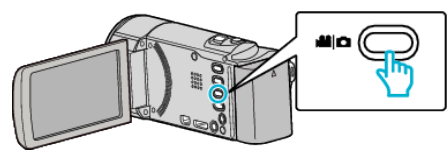

- 0 Het pictogram van de videostand verschijnt.
- *2* Tik op "MENU".

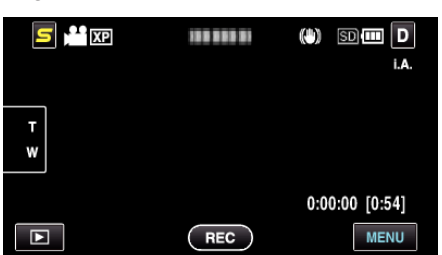

*3* Tik op "ANIMATIE-EFFECT".

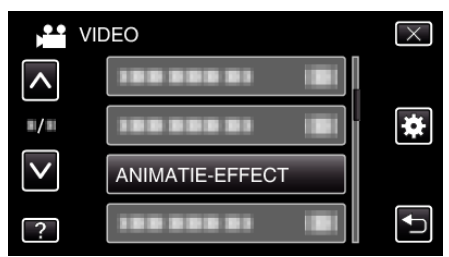

- 0 Tik op ∧ of ∨ om naar boven of naar beneden te gaan voor een verdere selectie.
- $\bullet$  Tik op  $\times$  om het menu af te sluiten.
- Tik op < om terug te keren naar het vorige scherm.
- *4* Selecteer een gewenst effect en tik op "INSTEL".

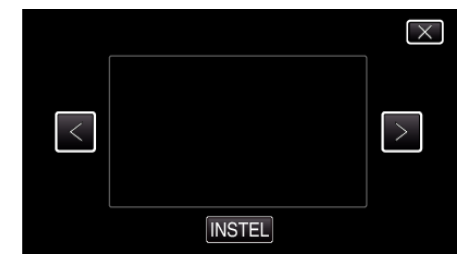

- 0 Tik op < of > om naar links of naar rechts te gaan voor een verdere selectie.
- Tik op  $\bigcirc$  om terug te keren naar het menu, of tik op  $\times$  om af te sluiten.

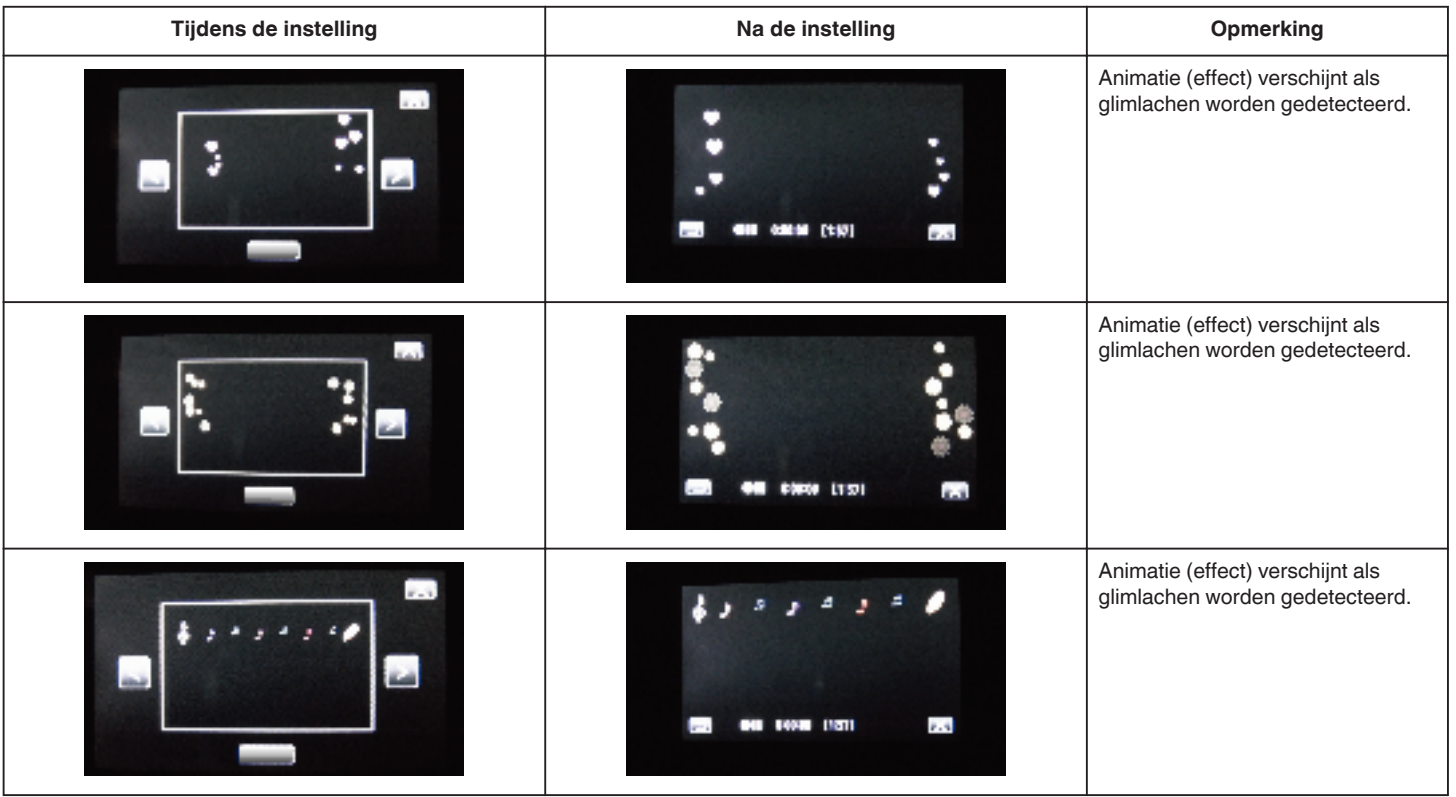

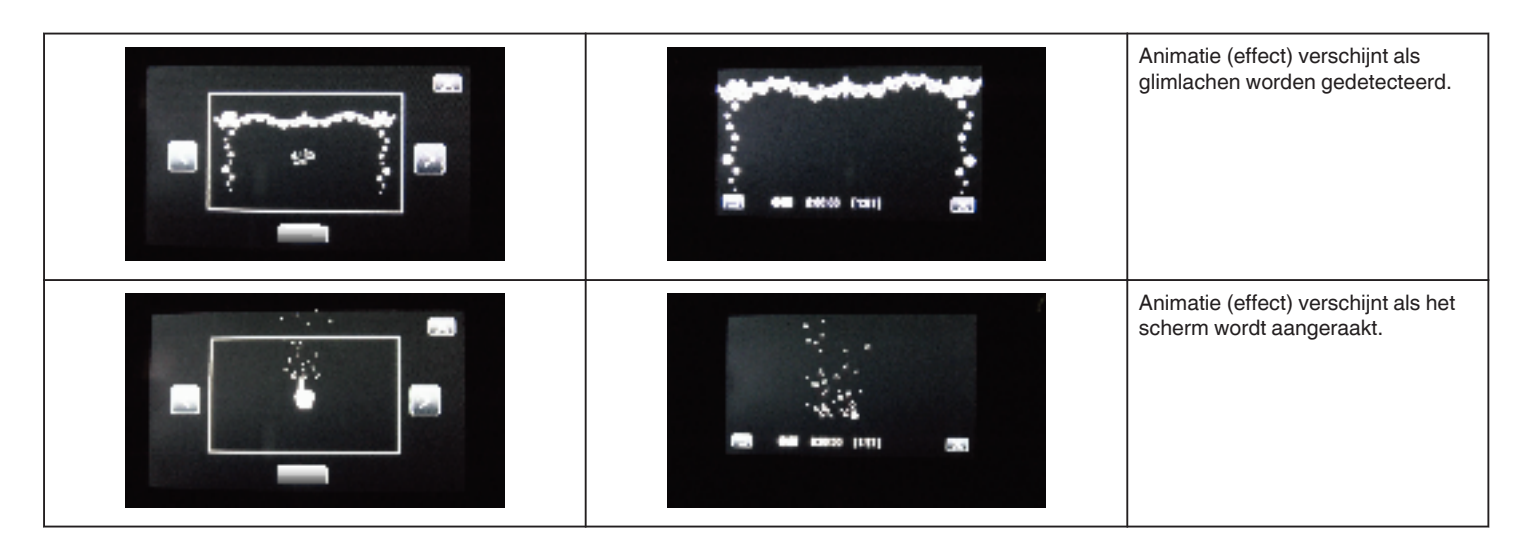